dominio

Para

## **Importar Lançamentos**

Por meio dessa opção, você poderá importar os lançamentos de rubricas para a folha de pagamento de um arquivo texto.

Faça isto

- 1. No campo Arquivo, informe ou selecione através do botão , o caminho onde será gerado o arquivo, após informe o nome do arquivo a ser gerado.
- 2. No quadro Opção, no campo:
- Lançamento de horas, para que o valor das horas importadas, seja convertido para a opção selecionada;
- Lançamentos existentes, selecione a opção:
	- Sobrescrever, para que os lançamentos importados sobrescrevam os registros já existentes.
	- Não importar, para não importar os lançamentos já existentes.
- 3. Clique no botão Importar, para executar a importação dos lançamentos para folha.

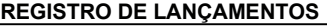

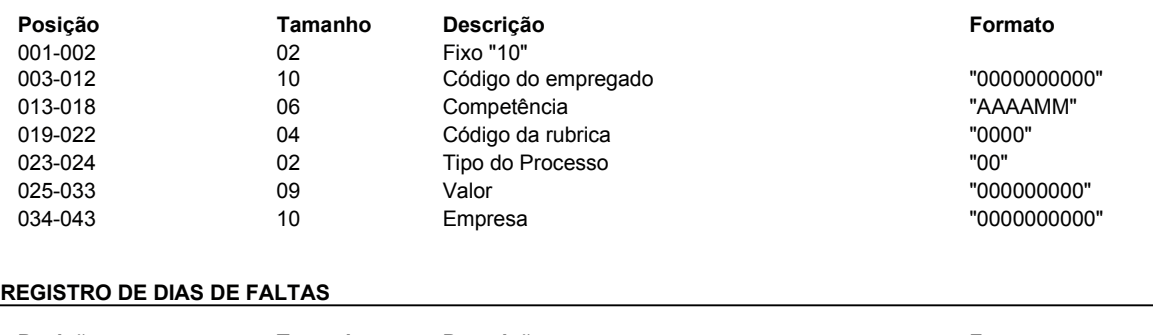

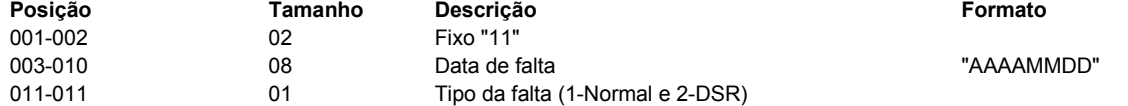

## **REGISTRO DE INFORMAÇÕES DO PLANO DE SAÚDE**

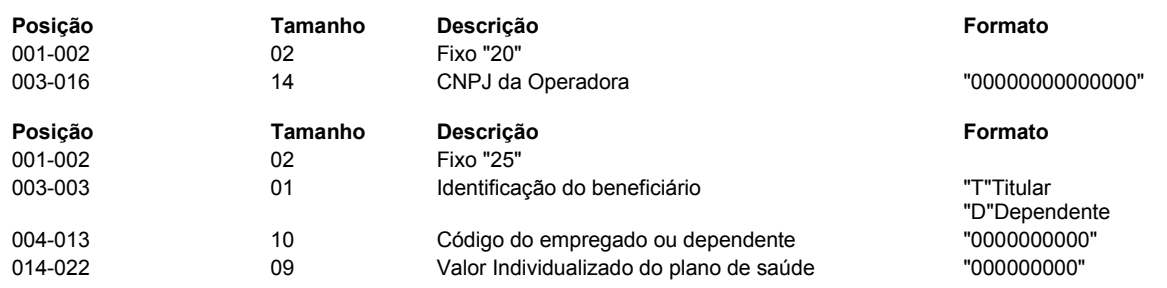

## **REGISTRO DE INFORMAÇÃO DE BENEFICIÁRIO DE PENSÃO ALIMENTÍCIA**

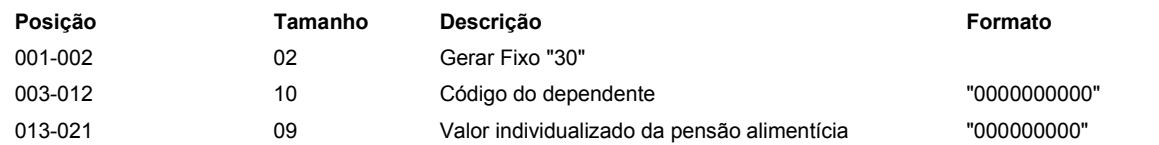

## **Exemplo:**

Dados para a importação de lançamentos:

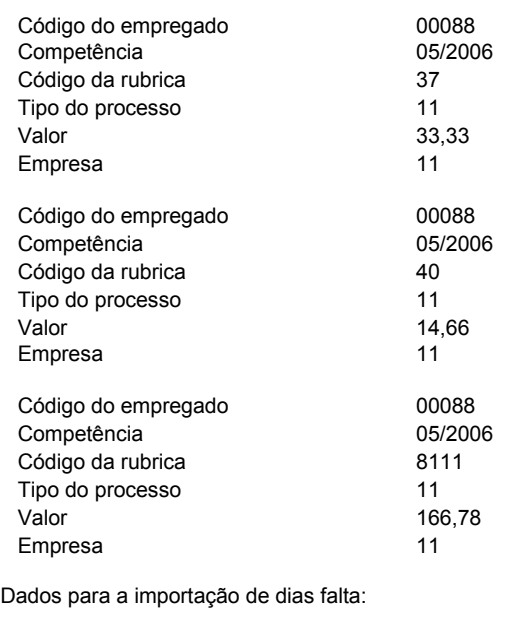

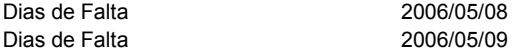

Dados para a importação das informações do plano de saúde:

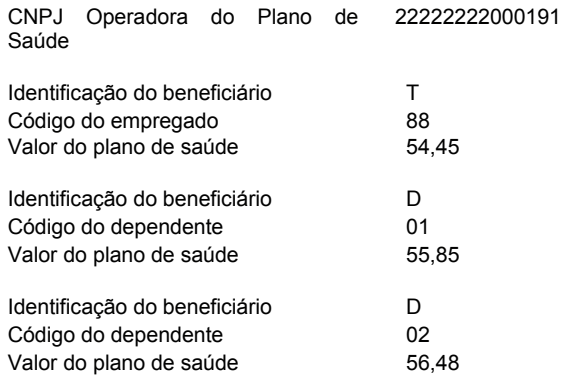

Dados para a importação das informações de pensão alimentícia:

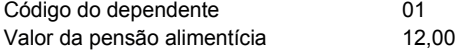

Linha no arquivo:

1000000000882006050037110000033330000000011 1000000000882006050040110000014660000000011 1120060508 1120060509 1000000000882006058111110000166780000000011 2022222222000191 25T0000000088000005445 25D0000000001000005585 25D0000000002000005648 300000000001000001200